APPLE LEARNING HELP SHEET Educational Technology Department Volusia County Schools

## **Star Testing Best Practices**

## **Before Test Day**

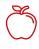

Charge all iPads to full

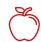

Reboot all iPads by following these steps:

1. Hold the sleep/wake button down until you see the slider bar.

2. Hold the sleep/wake button down again and release it when you see the Apple logo.

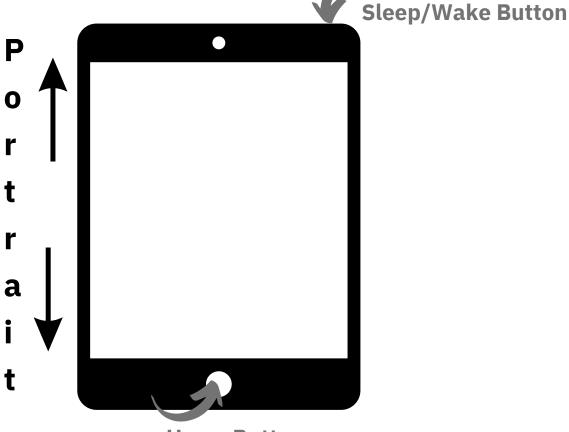

## **During the Test**

**Home Button** 

When typing in the monitor password, if you do not see the keyboard, reboot the iPad following the directions above.

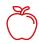

Remind students to tap NEXT, at the bottom of the screen after each answer and do not tap STOP TEST.

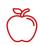

If they do tap STOP TEST, tell them to tap CANCEL to go back to the test. If they are pausing the test for a reason, tell them to tap RESUME LATER.

> Created by Monica Prather Apple Learning Resource Teacher